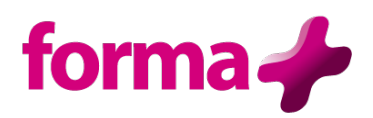

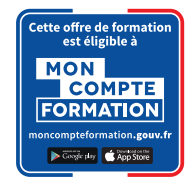

# **AUTOCAD**

**Initiation** Durée : 5 jours / 35 heures

## **Objectifs :**

- Concevoir et mettre en plan son travail dans un environnement 2D sous AUTOCAD
- Acquérir une première maîtrise de la modélisation du dessin dans l'environnement du logiciel.

#### **Public :**

• Débutant en CAO maîtrisant la conception et le dessin technique.

#### **Pré-requis :**

• Connaître Windows

#### **Contenu :**

- **Interface** 
	- o Menus, outils, fonctions, zone graphique, ligne de commandes Organisation des menus, utilisation des boutons de la souris Interactivité logiciel/Utilisateur
	- o Principe d'une session (multiple documents)
	- o Manipuler, créer ou personnaliser les barres d'outils

#### • **Organisation des dessins**

- o Gestions des calques : types, épaisseur de lignes, tracé
- o Activation des outils calques (principe et application)
- o Gestion des cartouches, création de gabarits
- o Gestion des fichiers dessins
- o Explorateur Design Center (principe et utilisation)

#### • **Outils d'aides à la création**

- o Utiliser l'aide au dessin
- o Les différents moyens de saisie de coordonnées au clavier
- o Les modes d'accrochages aux objets, mode repérage
- o Sélections des objets
- o Création de groupes (associer et dissocier)
- o Les Zooms

## • **Création des objets**

- o Les différents plans 2D et leurs applications (SCU)
- o Les primitives 2D.
- o Les hachures, les types de lignes
- o L'éditeur de texte, styles de textes, création des styles
- o Les variables courantes dans la création.

### • **Modifier un dessin**

- o Effacer, déplacer, copier, rotation, décaler, miroir, réseaux, étirer, modifier une longueur, échelle, raccord, chanfrein, ajuster, prolonger, couper.
- o Gestion des groupes

### • **Mise en Plan**

- o Espace de présentation (configuration, modification création)
- o Activé l'espace objet depuis une présentation
- o Insérer les vues et propriétés par vues.
- o Gestion des données par vues depuis les calques.

### • **Cotations**

- o Styles de côtes, la cotation, éditer les côtes
- o Associativités des côtes.

## • **Bibliothèque**

- o Création d'éléments de bibliothèques (Blocs, Attributs)
- o Utilisation des éléments depuis Design Center
- o Extraction des données vers tableur.
- **Traçage** 
	- o Assistant de paramètres des styles de tracés
	- o Test de tracé (gestion des échelles)
- **Impression**
	- o Configurer une mise en page
	- o Positionner le dessin sur la feuille de présentation à l'aide de fenêtres
	- o Affecter une échelle d'impression à une fenêtre

## **Formation éligible à moncompteformation.gouv.fr**

- ü *Passage de la certification TOSA qui est le standard international de mesure des compétences informatiques et qui permet de mesurer tous les niveaux, de débutants à experts.*
- ü *Remise d'un diplôme attestant du niveau de compétences*

#### **Moyens pédagogiques :**

Formation réalisée en présentiel ou à distance

Apports théoriques - Étude de cas et exercices pratiques - Conception et choix des outils pédagogiques et supports de formation en fonction des besoins du stagiaire et du secteur d'activité de l'Entreprise. Formateur sélectionné par Forma + pour ses compétences pédagogiques et son expérience dans ce domaine d'expertise Matériel de projection - Tableau

#### **Suivi de la formation et évaluation :**

Fiche d'évaluation de satisfaction remis à chaque stagiaire en fin de stage - Attestation de stage Feuille de présence signée par 1/2 journée - Évaluation des acquis tout au long de la formation Avant la formation, questionnaire de pré-évaluation si nécessaire afin de déterminer le niveau et les besoins du participant

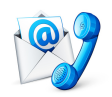

Nous contacter Florence BESSIRARD 0 986 370 301 commercial@forma-plus.pro Forma+ 57 Avenue de Bretagne 76100 ROUEN https://www.forma-plus.net